## **Politechnika Wrocławska**

Wydział Elektroniki, Fotoniki i Mikrosystemów

KIERUNEK: Automatyka i Robotyka (AIR)

## **PRACA DIFLOMOWA INŻYNIERSKA**

TYTUŁ PRACY: System wizualizacji kinematyk manipulatorów

> AUTOR.<br><sup>1</sup> Kurdi Kyryl Kurdiukov

PROMOTOR:<br>Dr inż. Robert Muszyński, Dr mz. Robert Muszyński,<br>Katodna Cyhomotyki i Dol Katedra Cybernetyki i Robotyki

## Streszczenie

Tematem pracy dyplomowej jest system wizualizacji kinematyk manipulatorów. Celem tej pracy jest opracowanie systemu wspomagającego pracę inżyniera robotyka. System pozwoli na wizualizację schematów kinematycznych manipulatorów szeregowych. Za pomocą często stosowanej w robotyce konwencji Denavita-Hartenberga zostanie opisana kinematyka robotów na podstawie 4 parametrów, które są elementami macierzy podstawach przekształceń. System został wyposażony w interfejs użytkownika. Po wprowadzeniu niezbędnych parametrów do opisu kinematyki użytkownik takiego systemu potrafi manipulować położeniami przegubów manipulatora oraz śledzić ruch efektora przy poruszaniu poszczególnymi przegubami. W celu osiągnięcia wymaganej funkcjonalności zostało wybrane środowisko programistyczne Mathematica do opracowania takiego systemu.

**Słowa kluczowe:** manipulator, kinematyka, Denavit-Hartenberg, Mathematica

## Abstract

The subject of the diploma thesis is a visualisation of manipulator kinematics. The goal of this work is to develop a system supporting the work of a robotics engineer. The system will allow visualization of kinematic schemes of serial manipulators. Using the Denavit-Hartenberg convention, which is often used in robotics, the kinematics of robots will be described on the basis of 4 parameters, which are elements of the base transformation matrix. The system has been equipped with a elements of the base transformation matrix. The system has been equipped with a user interface. After introducing the necessary parameters to describe the forward kinematics, the user of such system could manipulate the positions of the manipulator joints and track the movement of the end effector when moving individual joints. In order to achieve the required functionality, the Mathematica programming environment was chosen to develop such a system.

**Keywords:** manipulator, kinematics, Denavit-Hartenberg, Mathematica

## **Spis treści**

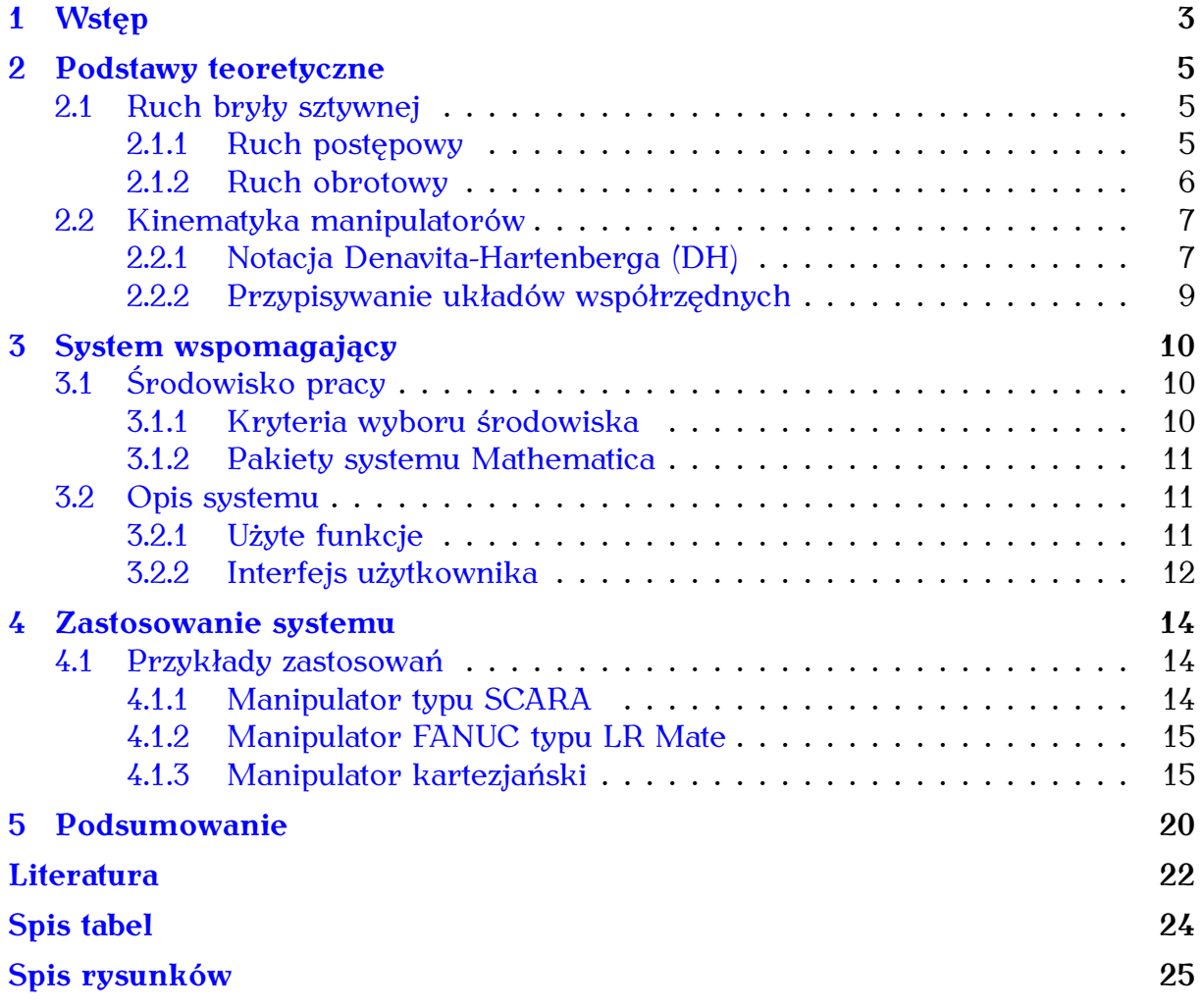

## <span id="page-3-0"></span>**Wstęp**

Czas płynie nieubłaganie, czy tego chcemy czy nie. W połowie ubiegłego wieku, kiedy pojawiła się pilna potrzeba złagodzenia i przyspieszenia pracy człowieka, amerykański inżynier Raymond C. Görtz stworzył pierwszy automatyczny manipulator pokazany na rysunku [1.1,](#page-4-0) który powtarzając ruchy operatora, przenosił materiały radioaktywne. To stało się początkiem ery manipulatorów w przemyśle. Zaraz po kilkudziesięciu latach amerykańska firma **Unimation** (Danbury, stan Connecticut) pod kierownictwem Josepha F. Engelbergera i George'a Devol sprzedali pierwsze, najpopularniejsze ramię robota przemysłowego PUMA, pokazane na ilustracji [1.2,](#page-4-1) które zostało opracowane przez Victora Davida Scheinmana w 1978 roku podczas pobytu na Uniwersytecie Stanforda [\[HMN06,](#page-22-1) [Wikb\]](#page-23-0).<br>Czym tak naprawdę jest manipulator? Manipulator to sterowane urządzenie lub

Czym tak naprawdę jest manipulator? Manipulator to sterowane urządzenie lub maszyna, która wykonuje funkcje motoryczne podobne do funkcji ludzkiej ręki podczas przesuwania obiektów bez bezpośredniego kontaktu fizycznego człowieka. Obiekty te mogą być chwytane, przenoszone, przesuwane lub obracane. Połączenie tych ruchów daje dużą swobodę w operowaniu obiektami, utożsamianą z pojęciem manipulacji. Stąd też takie osprzęty nazywa się manipulatorami bądź też "mechanicznym ramieniem". Dla opisu takiego ramienia wprowadzone zostały takie pojęcia jak: człon automatyki (ogniwo), współrzędne lokalne, współrzędne globalne, kinematyka manipulatora, stopnie swobody oraz notacja Denavita-Hartenberga (DH). Pojęcia te pozwalają w sformalizowany sposób opisać budowę manipulatora oraz zależności występujące pomiędzy kolejnymi elementami składowymi [\[Wika\]](#page-23-1).

W ostatnich latach następuje dynamiczny rozwój manipulatorów w obszarze ich struktur, ze względu na nowe technologie doskonalące istniejące, co wówczas czasami komplikuje odczyt schematów kinematycznych takich manipulatorów. Celem tej pracy jest opracowanie systemu wspomagającego pracę inżyniera robotyka za pomocą narzędzi do wizualizacji kinematyk manipulatorów. Opracowany system pozwoli na przygotowanie schematów kinematycznych manipulatorów szeregowych na podstawie czterech parametrów opisujących przekształcenia podstawowe układów [\[DH22\]](#page-22-2). W zakres pracy wchodzi realizacja następujących zadań:

- Przegląd i wybór narzędzi przydatnych w procesie wizualizacji kinematyk manipulatorów,
- Propozycja prototypowych rozwiązań systemu,
- Ewaluacja propozycji prototypowej i wybór rozwiązania docelowego,

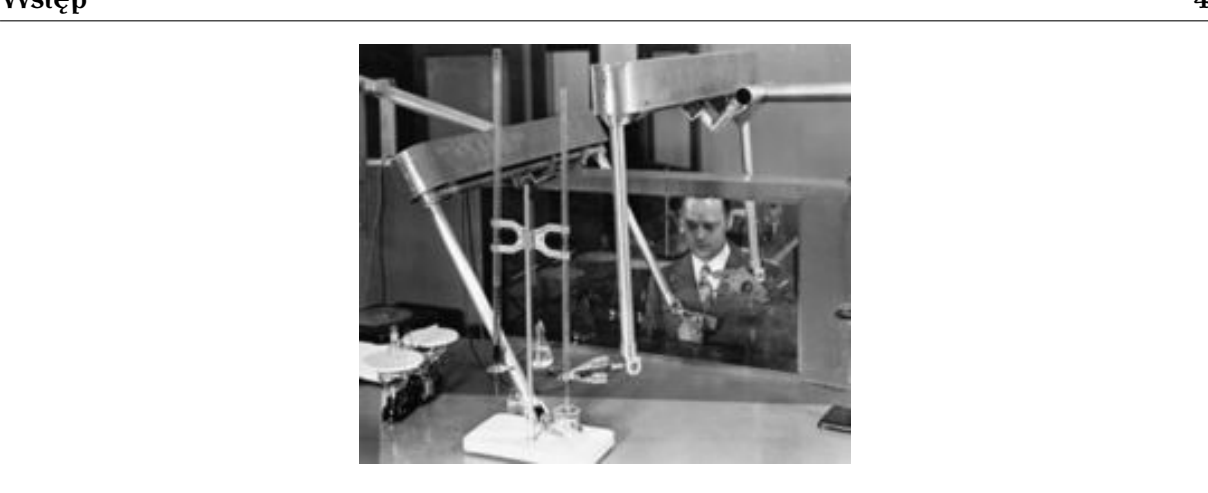

Rysunek 1.1 Mechaniczny manipulator slave-master

<span id="page-4-0"></span>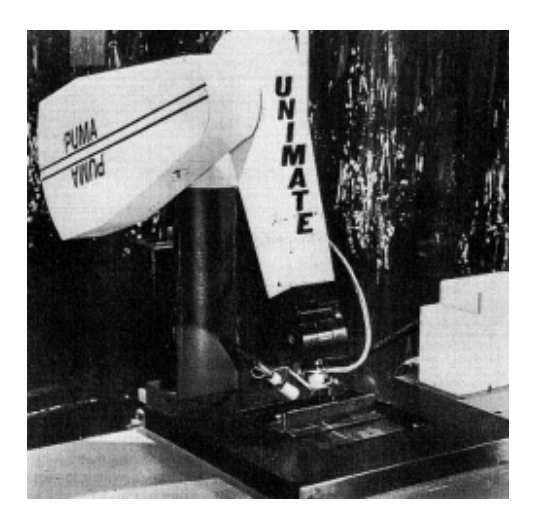

Rysunek 1.2 Manipulator Puma firmy Unimation

- <span id="page-4-1"></span>• Przygotowanie systemu wizualizacji,
- Przykładowe zastosowania sytemu dla przygotowania schematów kinematycznych manipulatorów.

Układ pracy jest następujący. W rozdziale [2](#page-5-0) pracy zostały omówione podstawy teoretyczne niezbędne do zrozumienia podjętego tematu takie jak ruch bryły sztywnej oraz szczegółowy opis notacji DH, która pozwala na wyznaczenie kinematyki robotów. Rozdział [3](#page-10-0) opisuje sposób rozwiązania postawionego zadania opracowania systemu wizualizacji kinematyk robotów za pomocą odpowiednich narzędzi wspomagających. W rozdziale [4](#page-14-0) umieszczono przykłady wizualizacji schematów kinematycznych dla rożnych manipulatorów o rożnej liczbie stopni swobody. Rozdział [5](#page-20-0) zawiera podsumowanie i najważniejsze wnioski, które pozwolą na wyrobienie wyrazistego poglądu podjętej tematyki pracy.

## <span id="page-5-0"></span>**Podstawy teoretyczne**

Niniejszy rozdział zawiera krótkie przypomnienie wiadomości z zakresu podstawowych pojęć robotyki. Podstawą wszystkich działań robota jest ruch jego roboczego ciała. Intuicyjnie, aby przemieścić punkt końcowy manipulatora, konieczne jest przemieszczenie jego ogniw. Tutaj ważne jest zrozumienie kinematyki robota, mianowicie jak działa, jak połączone są jego ogniwa, które przeguby są rotacyjne, a które wykonują ruch translacyjny. By móc w pełni skorzystać z przedstawianego w pracy narzędzia, niezbędnym jest zrozumienie podstawowych zagadnień kinematycznych.

#### <span id="page-5-1"></span>**2.1 Ruch bryły sztywnej**

Ciało sztywne, w mechanice, jest układem punktów materialnych, których odległości się nie zmieniają. Ruch bryły sztywnej jest złożeniem dwóch podstawowych ruchów - obrotu i przesunięcia (rysunek [2.1\)](#page-6-1). Opis takich ruchów bazuje się na trójelementowym wektorze położenia  $(x, y, z)$  z elementami  $x, y, z$ , które również określają położenie w przestrzeni euklidesowej  $\mathbb{E}^3$  w postaci macierzowego układu. Niestety taki opis jest nieliniowy, dlatego nie jesteśmy w stanie zapisać takiej transformacji równań za pomocą jednej macierzy, co znacząco utrudnia rachunki. Z tego powodu do opisu ruchu w mechanice należy wprowadzić współrzędne jednorodne  $x = (x, y, z, 1)$ , gdzie x, y, z jednoznacznie określają położenie w przestrzeni euklidesowej  $\mathbb{E}^3$ . Takie przekształcenie liniowe pozwala na całkowity opis kinematyczny bryły sztywnej w  $\mathbb{E}^3$  [\[TM18,](#page-22-3) [Oro18\]](#page-22-4). Elementy wykorzystane do takiej transformacji należą do specjalnej grupy euklidesowej SE(3). Elementy grupy SE(3) można utożsamić z macierzami 4x4 przyjmującymi postać

$$
\mathbf{A} = \begin{bmatrix} \mathbf{R} & \mathbf{T} \\ \mathbf{0}^{\mathsf{T}} & 1 \end{bmatrix},\tag{2.1}
$$

gdzie  $R$  – macierz 3×3 opisująca część rotacyjną ruchu, T – trójelementowy wektor opisujący część translacyjną ruchu.

#### <span id="page-5-2"></span>**2.1.1 Ruch postępowy**

Ruch postępowy bryły sztywnej charakteryzuje się tym, że dowolny odcinek łączący dwa punkty bryły sztywnej zachowuje w stosunku do siebie położenie rów-

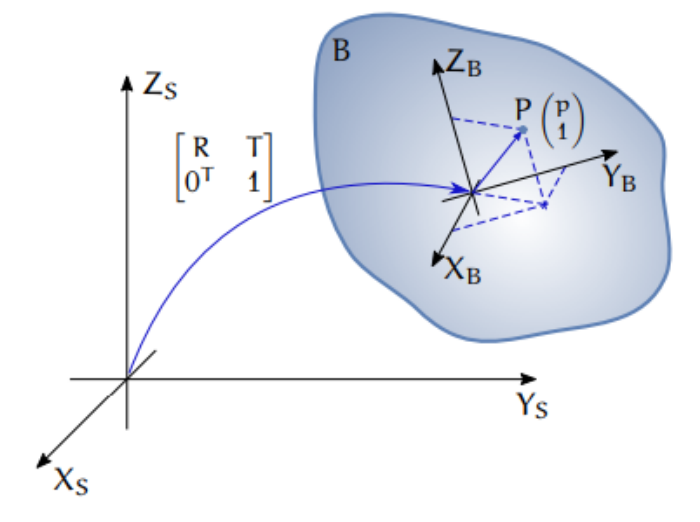

<span id="page-6-1"></span>Rysunek 2.1 Przemieszczenie ciała sztywnego [\[TM18\]](#page-22-3)

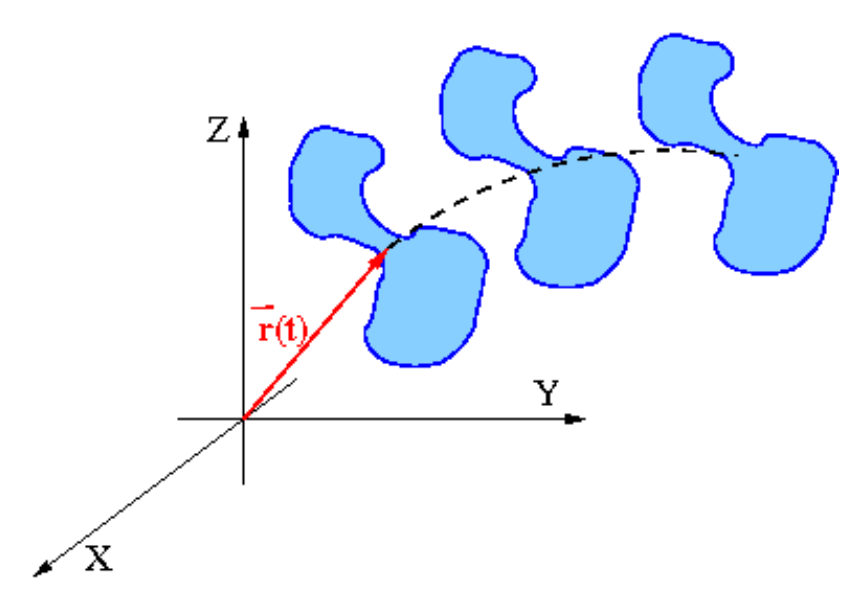

<span id="page-6-2"></span>Rysunek 2.2 Ruch postępowy bryły sztywnej [\[Bw\]](#page-22-5)

noległe (rysunek [2.2\)](#page-6-2). Wszystkie punkty bryły sztywnej w ruchu postępowym mają te same prędkości, przyspieszenie i poruszają się po torach o takim samym kształcie. Ruch taki można sprowadzić do ruchu punktu materialnego. Zwykle w takim przypadku rozpatrujemy środek masy bryły sztywnej [\[Sci\]](#page-22-6).

#### <span id="page-6-0"></span>**2.1.2 Ruch obrotowy**

Ruch obrotowy bryły sztywnej to taki ruch, w którym wszystkie punkty bryły sztywnej poruszają się po okręgach, których środki leżą na jednej prostej, zwanej osią obrotu (rysunek [2.3\)](#page-7-2). Punkty na osi obrotu nie poruszają się. Pozostałe punkty poruszają się po łukach. Ich prędkości kątowe są równe [\[Sci\]](#page-22-6).

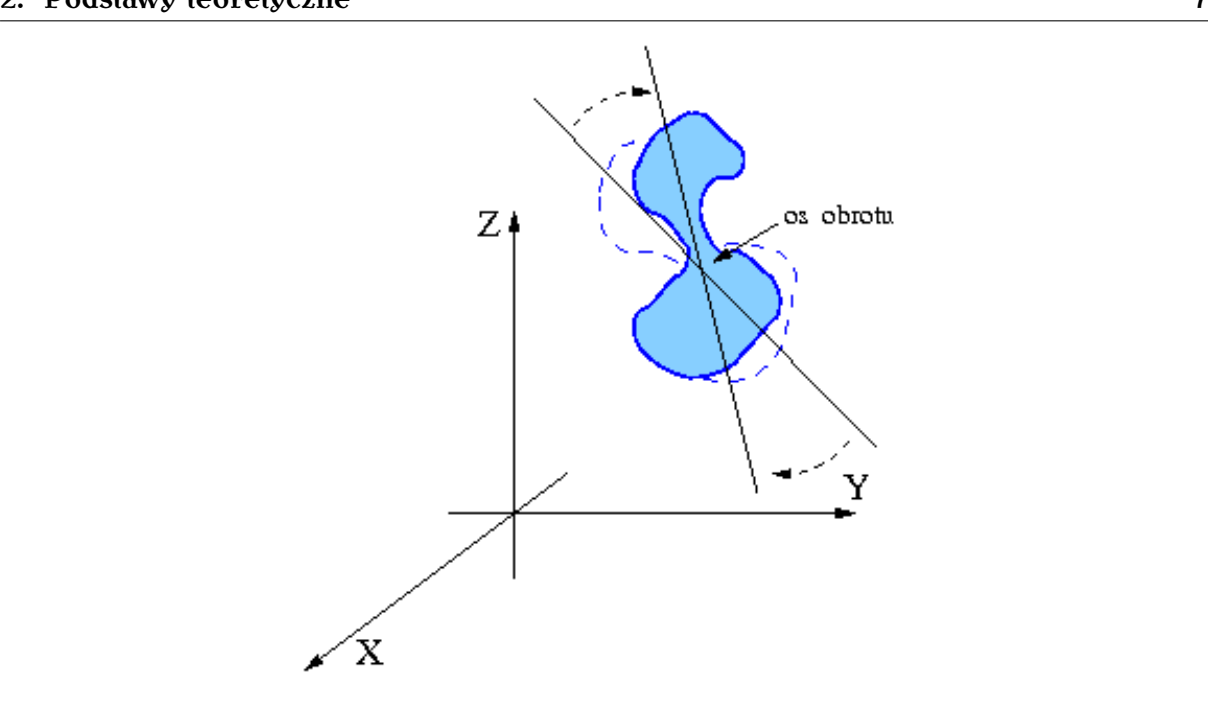

<span id="page-7-2"></span>Rysunek 2.3 Ruch obrotowy bryły sztywnej [\[Bw\]](#page-22-5)

#### <span id="page-7-0"></span>**2.2 Kinematyka manipulatorów**

Kinematyka jest działem opisującym ruchy ciał sztywnych w przestrzeni trójwymiarowej, bez uwzględnienia si<sup>ł</sup> je powodujących. Kinematyk<sup>ę</sup> manipulator o <sup>n</sup> stopniach swobody, z rozmaitością przegubową  $\mathbb Q$  i rozmaitością zadaniową  $\mathbb Z \subset \mathbb S\mathbb E(3)$ oznaczamy jako **K** [\[TM18\]](#page-22-3)

$$
\mathbf{K} : \mathbb{Q} \to \mathbb{Z}.\tag{2.2}
$$

Dla przyjętej parametryzacji **y** przestrzeni zadaniowej Z, kinematykę **k** można wyrazić zależnością

$$
\mathbf{y} = \mathbf{k}(\mathbf{q}),\tag{2.3}
$$

gdzie  $q \in \mathbb{Q}$  oznacza wektor współrzędnych przegubowych.

Wyznaczenie punktu w przestrzeni zadaniowej **y** na podstawie znajomości współrzędnych przegubowych **q**, nazywamy prostym zadaniem kinematyki [\[Jam17\]](#page-22-7). Do opisu kinematyki prostej niezbędne jest podanie równań kinematyki robota. Zadanie kinematyki prostej można określić następująco: posiadając dane o zmiennych przegubowych należy określić pozycję i orientację końcówki roboczej. Równania kinematyki mogą zostać wyznaczone wykorzystując metody stosowane w mechanice klasycznej lub wykorzystując notację Denavita-Hartenberga jak zostało to pokazane w podsekcji [2.2.1](#page-7-1) poniżej.

#### <span id="page-7-1"></span>**2.2.1 Notacja Denavita-Hartenberga (DH)**

Umiejętność rozwiązywania prostego zadania kinematyki jest najbardziej bazową umiejętnością z zakresu robotyki. Algorytm Denavita-Hartenberga jest często spotykaną praktyką w robotyce, który pozwala na wyznaczenie kinematyki szeregowego manipulatora sztywnego. Algorytm ten polega na wyznaczeniu transformacji

| Człon |       | $\mathfrak{a}_i$ | $a_i$          | $\alpha_i$ |
|-------|-------|------------------|----------------|------------|
|       | $q_1$ | $\mathrm{d}_{1}$ | $a_1$          |            |
| 2     | $q_2$ | $\theta$         | a <sub>2</sub> | ( )        |
| 3     | ∩     | $q_3$            | $\Box$         | 0          |
|       | $q_4$ |                  | 0              |            |

<span id="page-8-0"></span>Tabela 2.1 Parametry Denavita-Hartenberga manipulatora typu SCARA.

 ${\bf A}^{\rm i}_{\rm i-1}({\mathfrak q}_{\rm i})$  pomiędzy układami współrzędnych kolejnych ogniw łańcucha kinematycznego, gdzie <sup>q</sup><sup>i</sup> reprezentuje zmienn<sup>ą</sup> przegubow<sup>ą</sup> ogniwa

$$
q_i = \begin{cases} \theta_i - gdy \text{ przegub } i \text{ jest obrotowy} \\ d_i - gdy \text{ przegub } i \text{ jest postępowy} \end{cases}
$$
 (2.4)

a następnie złożeniu tych transformacji w celu uzyskania kinematyki robota **K**(q)  $[TMM^+00]$  $[TMM^+00]$ 

<span id="page-8-2"></span>
$$
\mathbf{K}(\mathbf{q}) = \prod_{i=1}^{n} \mathbf{A}_{i-1}^{i}(q_i) = \begin{bmatrix} \mathbf{R}_0^n(\mathbf{q}) & \mathbf{T}_0^n(\mathbf{q}) \\ 0 & 1 \end{bmatrix},
$$
(2.5)

gdzie  $A^{i}_{i-1}$  oznacza złożenie macierzy podstawowych przekształceń

<span id="page-8-1"></span>
$$
\mathbf{A}_{i-1}^i = \mathbf{Rot}(Z, \theta_i) \mathbf{Trans}(Z, d_i) \mathbf{Trans}(X, a_i) \mathbf{Rot}(X, \alpha_i),
$$
\n(2.6)

gdzie **Rot** <sup>i</sup> **Trans** to odpowiednio rotacja i translacja w osi <sup>Z</sup> <sup>i</sup> <sup>X</sup>, a parametry  $\theta_i$ ,  $d_i$ ,  $\alpha_i$ , charakteryzują i-te ogniwa manipulatora. Interpretacja fizyczna parametrów DH określające geometrię ramienia manipulatora wygląda następująco [\[prDH\]](#page-22-9):

- $\theta_i$ : kąt przegubu, kąt między  $X_{i-1}$  i  $X_i$  (mierzony wokół  $Z_{i-1}$ ),
- d<sub>i</sub>: odsunięcie przegubu, odległość między  $O_0$  a przecięciem osi  $Z_{i-1}$  i  $X_i$ (wzdłuż  $Z_{i-1}$ ),
- $a_i$ : długość członu, odległość między osiami  $Z_{i-1}$  i  $Z_i$  (wzdłuż  $X_i$ ),
- $\alpha_i$ : skręcenie członu, kąt między Z<sub>i-1</sub> i Z<sub>i</sub> (mierzony wokół X<sub>i</sub>).

Rozwiązując podobne problemy w oparciu o uproszczone schematy kinematyczne należy pamiętać o wybraniu globalnego układu współrzędnych stanowiska, w którym pracuje manipulator i względem którego wykonywane są wszystkie jego czynności. Współrzędne globalne opisane są względem układu podstawy. Kolejnym krokiem jest przypisanie lokalnych układów współrzędnych w pewien specyficzny sposób dla każdego członu, co daje możliwość opisu transformacji czterema parametrami w oparciu o notację Denavita-Hartenberga. Przykładowa interpretacja parametrów DH została pokazana na rysunku [2.4](#page-9-1) dla schematu kinematycznego manipulatora typu SCARA, a w tabeli [2.1](#page-8-0) zostały zebrane parametry opisujące kinematykę tego robota.

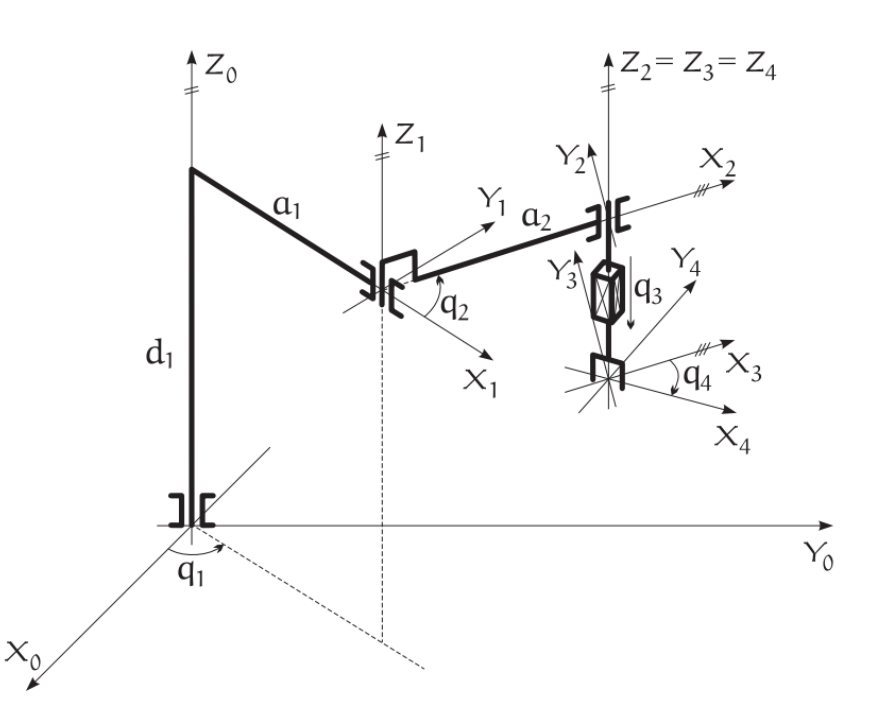

<span id="page-9-1"></span>[Rysunek](#page-22-8) [2](#page-22-8).4 Interpretacja fizyczna parametrów DH manipulatora typu SCARA  $TMM+00$ 

#### <span id="page-9-0"></span>**2.2.2 Przypisywanie układów współrzędnych**

Ten krok polega na związaniu z przegubami manipulatora układów współrzędnych, na podstawie których zostaną wyznaczone parametry i zmienne przegubowe, co pozwoli na wyznaczenie macierzy podstawowych przekształceń  $\mathbf{A}_{\text{i-1}}^{\text{i}}$ .

- 1. Każdy stopień swobody manipulatora ma swój lokalny układ współrzędnych przymocowany na geometrycznym końcu ogniwa
- 2. Początek lokalnego układu  $X_{i-1}, Y_i, Z_i$  to koniec ogniwa.
- 3. Oś  $Z_i$  należy zamocować w taki sposób, aby zmienna przegubowa  $q_i$  wykonywała względem niej ruch.
- 4. Oś  $Z_n$  (ostatnia) może być wybrana dowolnie (nie ma tam stopnia swobody)
- 5. Jeśli dwie kolejne osie  $Z_{i-1}$  i  $Z_i$ 
	- przecinają się, to oś  $X_i = \pm Z_{i-1} \times Z_i$
	- są równolegle, to  $X_i \perp Z_i$  i  $X_i \perp Z_{i-1}$ , to oś  $X_i$  powinna przechodzić wzdłuż ogniwa,
	- są skośne (nie są ||, nie przecinają się)  $X_i \perp Z_i$  i  $X_i \perp Z_{i-1}$ , to oś  $X_i$ powinna być jak najbliżej osi  $Z_{i-1}$ ,  $Z_i$ .
- 6. Jeśli lokalne układy współrzędnych zostały wybrane zgodnie z punktami (1-5), to można zapisa<sup>ć</sup> następująca transformacj<sup>ę</sup> **<sup>A</sup>**<sup>i</sup> <sup>i</sup>-<sup>1</sup> pomiędzy układem (<sup>i</sup> 1) oraz <sup>i</sup> dla <sup>i</sup>-tego stopnia swobody manipulatora.

## <span id="page-10-0"></span>**System wspomagający**

#### <span id="page-10-1"></span>**3.1 Środowisko pracy**

W celu implementacji systemu wspomagającego należy użyć środowisko programistyczne, które pozwoli na łatwe uzyskanie wymaganej funkcjonalności. Środowisko programistyczne to przede wszystkim zestaw narzędzi, które pozwalają na stworzenie oprogramowania. W skład takiego środowiska może wchodzić system operacyjny, system kontroli wersji, środowisko uruchomieniowe, narzędzia do testowania, zaawansowany edytor kodu, który pozwala jednym naciśnięciem przycisku uruchomić debugger, a sam kompilator i jego język, który umożliwia uruchamianie programu linia po linii. Istnieje dużo środowisk dedykowanych dla konkretnym językom programowania ze względu na specyfikę wykonywanych zadań.

#### <span id="page-10-2"></span>**3.1.1 Kryteria wyboru środowiska**

Na potrzeby realizacji tej pracy wytypowano 3 środowiska programistyczne najbardziej pasujące do realizacji systemu wspomagającego. W celu dokonania wyboru<br>najlepszego z nich posłużono się 8 kryteriami, które zebrano w tabeli 3.1. Każdenajlepszego z nich posłużono się 8 kryteriami, które zebrano w tabeli [3.1.](#page-10-3) Każdemu kryterium przypisano wagę od 1 do 5 oraz punkty w skali 1-3, gdzie 3 oznacza najlepsze dopasowanie.

| Kryteria                            | Waga | Python | Matlab | Mathematica |
|-------------------------------------|------|--------|--------|-------------|
| Wizualizacja 2D i 3D                | 5    |        | 2      |             |
| Obliczenie symboliczne i numeryczne | 5    | 2      |        | 3           |
| Narzędzia wspomagające              | 3    | 3      | 2      |             |
| Tworzenie aplikacji                 | 4    |        | 2      | 3           |
| Koszt                               | 4    | 3      | 2      |             |
| Wydajność                           | 2    |        | 2      | 3           |
| Interfejs użytkownika               | 2    |        | 2      | 3           |
| System podpowiedzi                  |      |        | 2      | 3           |
| Średnia ważona                      | 1.74 | 1.81   | 2.46   |             |

<span id="page-10-3"></span>Tabela 3.1 Zestawienie cech wybranych środowisk programistycznych

Jak wynika z tabeli najlepiej nadającym się do realizacji systemu wspomagającego środowiskiem jest system Mathematica. Środowisko Mathematica firmy Wolfram Research, Inc. to wszechstronne środowisko realizacji obliczeń matematycznych, składu dokumentu technicznego i tworzenia aplikacji. Jest komercyjnym system obliczeń symbolicznych i numerycznych opracowany w 1988 przez Stephena Wolframa. W ciągu swojego istnienia stał się popularny w środowisku naukowców i inżynierów [\[Mat\]](#page-22-10).

#### <span id="page-11-0"></span>**3.1.2 Pakiety systemu Mathematica**

Środowiska Mathematica nie może się pochwalić szerokim wyborem pakietów jak Python bądź Matlab a szczególnie pakietami, które są dedykowane robotyce. Z dostępnych pakietów dla Mathematica wybrano pakiet Robotica [\[SB17\]](#page-22-11), który zawiera w sobie zbiór przydatnych funkcji rozwiązywania problemów robotyki. Autorami pakietu wspomagającego są John Nethery i M.W. Spong, który został zaktualizowany przez Mohammada Sultana i Aarona T. Beckera [\[SB\]](#page-22-12). Pakiet Robotica umożliwia między innymi [\[JM18\]](#page-22-13):

- opisanie kinematyki robota z użyciem parametrów DH,
- wyliczenie macierzy podstawowych przekształceń i całej kinematyki,
- wyliczenie elipsoidy manipulowalności, gdy są podane wartości zmiennych przegubowych,
- wyprowadzenie modelu dynamiki poprzez podanie współrzędnych środka masy, mas i macierzy inercji poszczególnych przegubów,
- wyliczenie macierzy modelu dynamiki według formalizmu Eulera-Lagrange'a.

#### <span id="page-11-1"></span>**3.2 Opis systemu**

Opracowany system wizualizacji kinematyk manipulatorów pozwala na wizualizację schematów manipulatorów szeregowych na podstawie podanych przez użytkownika parametrów Denavita-Hartenberga. Na podstawie tych parametrów system wyliczy macierze podstawowych przekształceń w układach oraz kinematykę robota. Robot może być wyposażony w różną liczbę przegubów i różne typy przegubów. Wystarczy tylko podać wartości parametrów DH oraz rodzaj przegubu. W celach pokazania, że opracowany system potrafi zwizualizować manipulator o różnych parametrach i kształtach w rozdziale [4](#page-14-0) poniżej zostały umieszczone przykłady różnych typów manipulatorów.

#### <span id="page-11-2"></span>**3.2.1 Użyte funkcje**

Do opracowania systemu zostały wykorzystane następujące funkcje środowiska Mathematica.

- **Manipulate**[expr, $\{u, u_{\min}, u_{\max}\}$ ] dba o interfejs dla zademonstrowania, co się stanie, gdy będą zmieniane wybrane parametry. Generuje wersję expr z się stanie, gdy będą zmieniane wybrane parametry. Generuje wersję expr z dodanymi kontrolkami, aby umożliwić interaktywną manipulację wartością u.
- **Graphics3D**[primitives,options] reprezentuje obraz graficzny w przestrzeni trójwymiarowej, gdzie primitives są obiektami, a options są dodatkowymi opcjami.
- **Control**[u,dom] reprezentuje kontrolkę interaktywną dla zmiennej u w domenie dom.
- **RotationTransform** $[\theta,w]$  przekształcenie obrotowe. Pozwała na obrót 3D  $\theta$ wokół kierunku wektora 3D w.
- **TranslationTransform**[v] przekształcenie postępowe punktów przez wektor v.
- **MemberQ**[lista,forma] zwraca wartość True, jeśli element listy pasuje do forma, a wartość False w przeciwnym razie.

W trakcie implementacji systemu zostały przygotowane poniższe funkcje:

- **drawJoint** $[\alpha, d, r, \theta]$  funkcja służąca do rysowania ogniw manipulatora, na podstawie parametrów DH,
- **drawCoordAxes** rysowanie osi układów współrzędnych,
- **DHTransform** $[\theta, d, r, \alpha]$  funkcja reprezentująca macierze podstawowych przekształceń,  $A^{i}_{i-1}$ opisane równanie [\(2.6\)](#page-8-1),
- **PlotManipulator**[DHParameters] funkcja służąca do rysowania całego manipulatora na podstawie parametrów DH opisujących przekształcenia w układach.

#### <span id="page-12-0"></span>**3.2.2 Interfejs użytkownika**

System do wizualizacji został wyposażony w interfejs sterowania wizualizacją. Interfejs można podzielić na 3 okienka (zobacz rysunek [3.1\)](#page-13-0):

- 1. okienko wizualizacji schematu kinematycznego robota,
- 2. okienko manipulacji położeniami przegubów,
- 3. okienko z kontrolkami wyboru modeli robota, zaznaczenie śladu ruchu efektora (obrotu bądź przesunięcia) przy poruszaniu poszczególnymi przegubami (rysunek [3.2](#page-13-1) ).

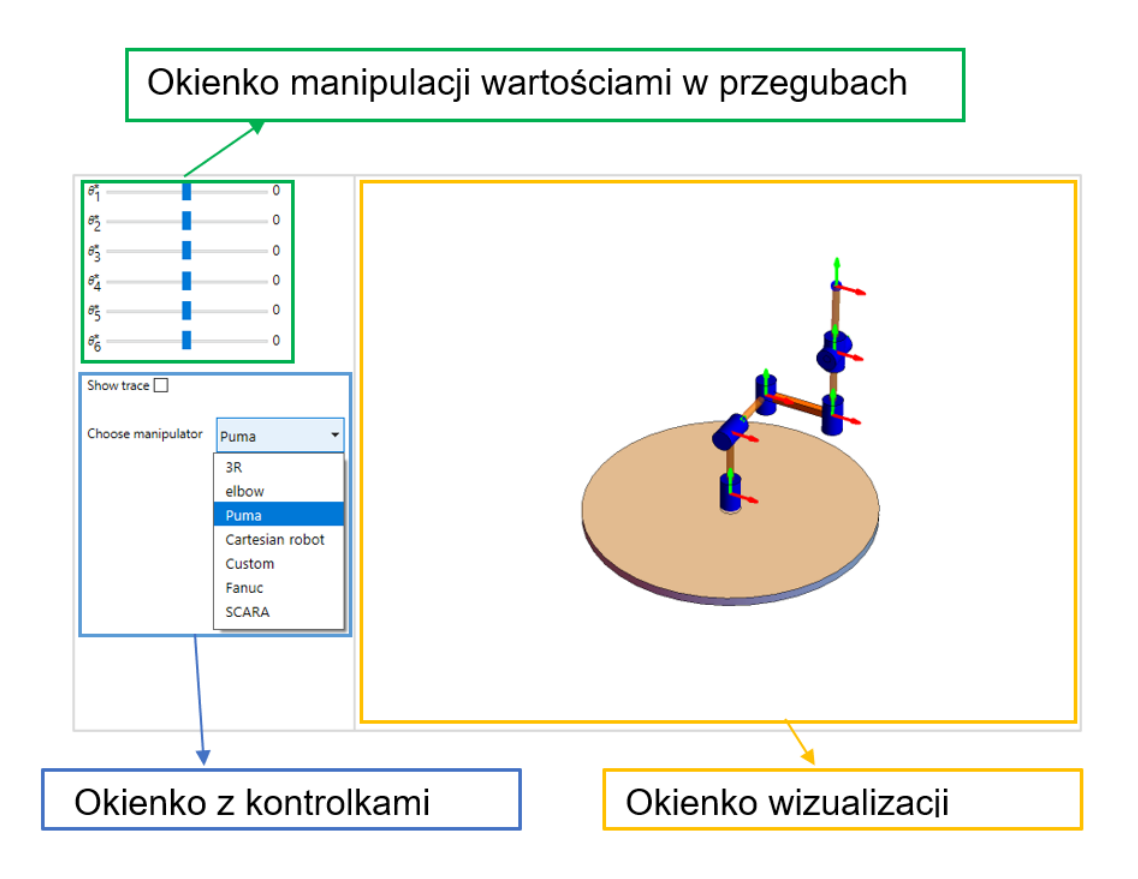

<span id="page-13-0"></span>Rysunek 3.1 Interfejs użytkownika

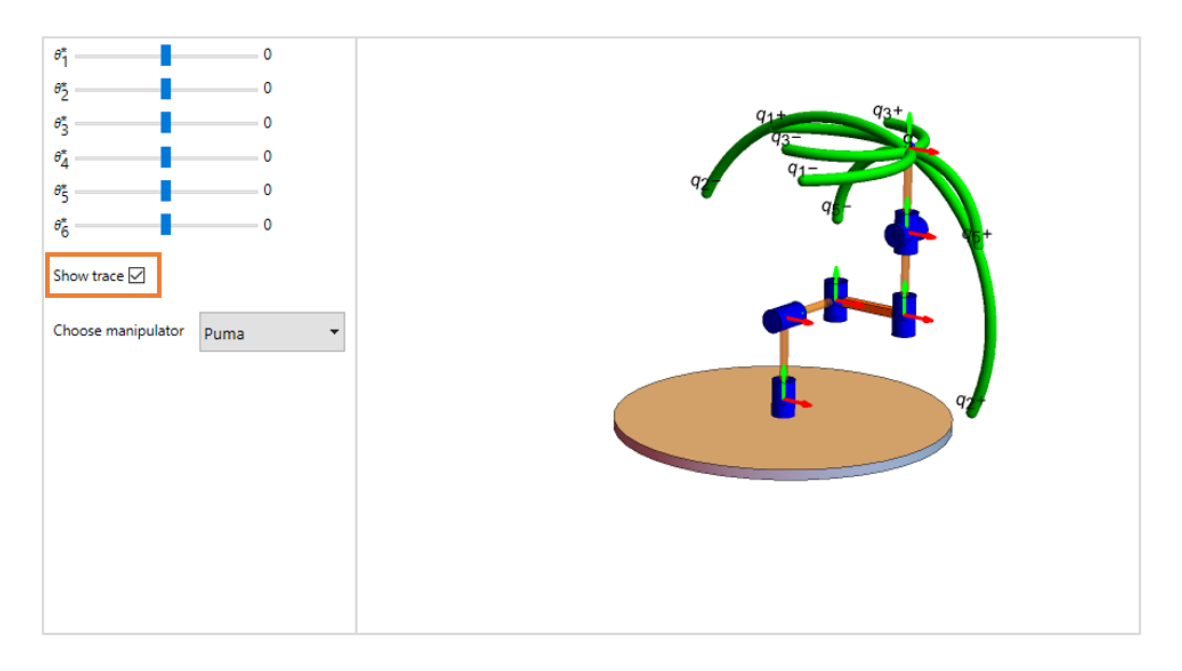

<span id="page-13-1"></span>Rysunek 3.2 Zaznaczenie śladu ruchu efektora

### <span id="page-14-0"></span>**Zastosowanie systemu**

#### <span id="page-14-1"></span>**4.1 Przykłady zastosowań**

W celu ilustracji funkcjonalności opracowanego systemu w rozdziale przedstawimy kilka przykładów jego zostawań. Dla rozpoczęcia wizualizacji kinematyki na przykładzie manipulatora PUMA "o 6 stopniach swobody [\(4.1\)](#page-15-2)" należy wprowadzić niezbędne parametry DH w odpowiedniej formie jak pokazano poniżej

DHParameters 
$$
=\begin{pmatrix} q1 & 0.5 & 0 & -\frac{\pi}{2} \\ q2 & 0.5 & 0 & \frac{\pi}{2} \\ q3 & 0 & 0.5 & 0 \\ q4 & 0.5 & 0 & -\frac{\pi}{2} \\ q5 & 0 & 0 & \frac{\pi}{2} \\ q6 & 0.5 & 0 & 0 \end{pmatrix}
$$
 (4.1)

Dla zdefiniowanych parametrów zostanie wyliczona macierz podstawowych prze-kształce<sup>ń</sup> **<sup>A</sup>**<sup>i</sup> <sup>i</sup>-1(qi) dla każdego przegubu, a w przypadku Pumy przemnożone macierze od **A**<sup>1</sup> 0(q1) do **<sup>A</sup>**<sup>6</sup> 5(q6) pozwol<sup>ą</sup> na uzyskanie kinematyki całego robota. Po uzyskaniu kinematyki robota zostanie przeprowadzona wizualizacja szkieletu manipulatora oraz jego przegubów w postaci walców (obrót) bądź sześcianów (przesunięcie) w zależności od rodzaju zmiennej przegubowej. Wynik wizualizacji kinematyki dla manipulatora PUMA można zobaczyć na rysunku [4.1.](#page-15-2) Z tego względu, że robot Puma nie posiada przegubów postępowych nie zobaczymy żadnych sześcianów lecz tylko walce.

#### <span id="page-14-2"></span>**4.1.1 Manipulator typu SCARA**

Roboty typu SCARA (Selective Compliant Assemly Robot Arm) (rysunek [4.2\)](#page-16-0) [\[SCA\]](#page-22-14) charakteryzują się prostą budową wykorzystująca przeguby obrotowe z pionową osią obrotu. Głównie są one wykorzystywane do przenoszenia, pakowania i montażu obiektów. Wizualizacja śladu ruchu efektora dla manipulatora SCARA została pokazana na rysunku [4.5.](#page-19-0)

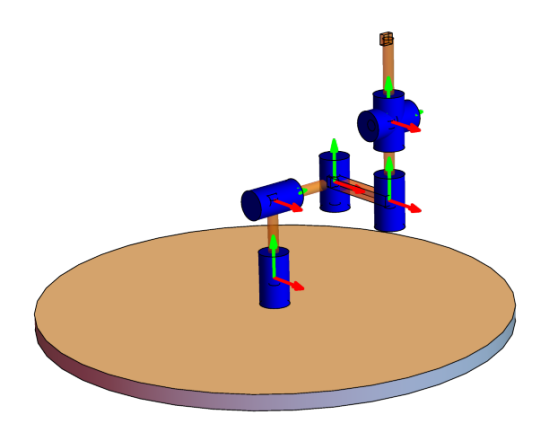

<span id="page-15-2"></span>Rysunek 4.1 Wizualizacja kinematyki manipulatora typu PUMA

#### <span id="page-15-0"></span>**4.1.2 Manipulator FANUC typu LR Mate**

FANUC LR Mate (rysunek [4.3\)](#page-17-0) [\[tLM\]](#page-22-15) to kompaktowy 6-osiowy robot o zasięgu mniej więcej ludzkiego ramienia. Charakteryzuje się zaawansowana serwotechnologia i niezwykle sztywnym raminiem. Służy do uniwersalnych zastosowań w aplikacjach przemysłowych. Wizualizacja śladu ruchu efektora dla manipulatora FANUC LR Mate została pokazana na rysunku [4.5.](#page-19-0)

#### <span id="page-15-1"></span>**4.1.3 Manipulator kartezjański**

Robot kartezjański (rysunek [4.4\)](#page-18-0) charakteryzuje się 3 postępowymi przegubami, które pozwalają na przesuwanie nadgarstka w górę i w dół, do wewnątrz i na zewnątrz oraz do tyłu i do przodu. Używany głownie do przenoszenia różnorodnych materiałów na liniach produkcyjnych. Wizualizacja śladu ruchu efektora dla manipulatora kartezjańskiego została pokazana na rysunku [4.5.](#page-19-0)

<span id="page-16-0"></span>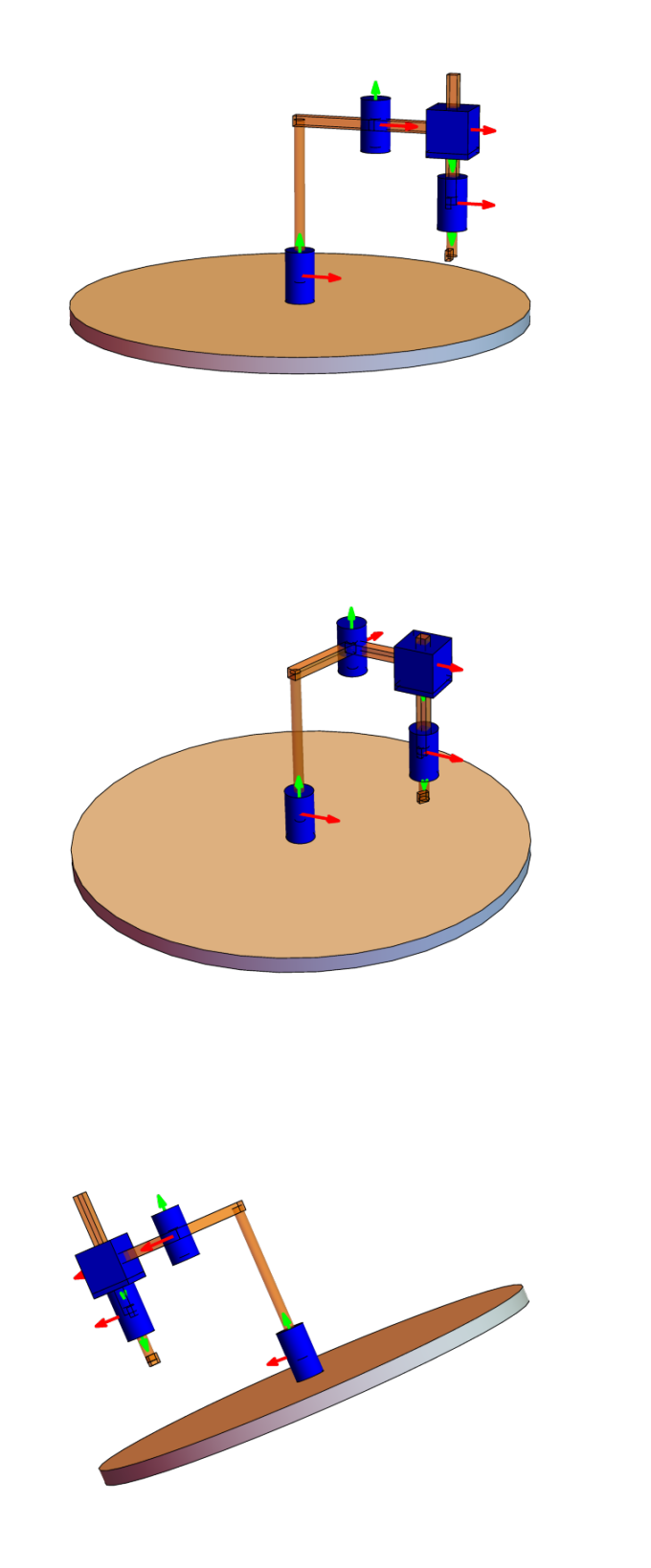

Rysunek 4.2 Wizualizacja kinematyki manipulatora typu SCARA

<span id="page-17-0"></span>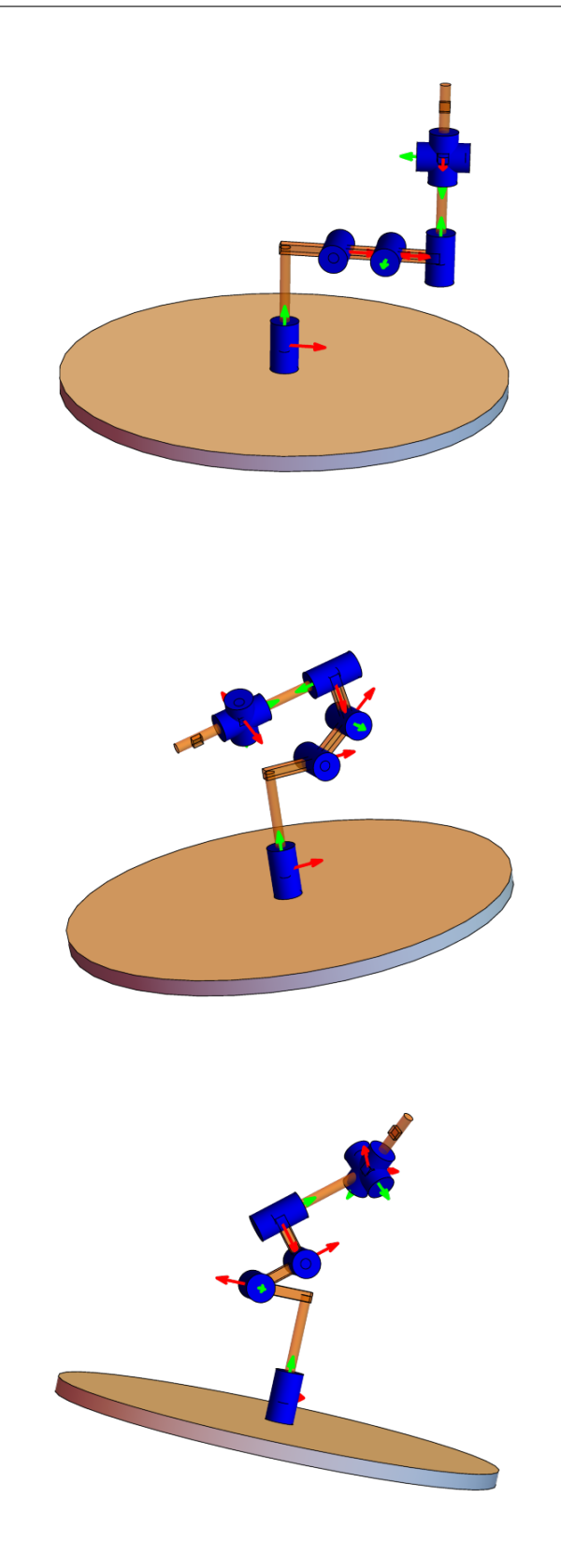

Rysunek 4.3 Wizualizacja kinematyki manipulatora FANUC typu LR Mate

<span id="page-18-0"></span>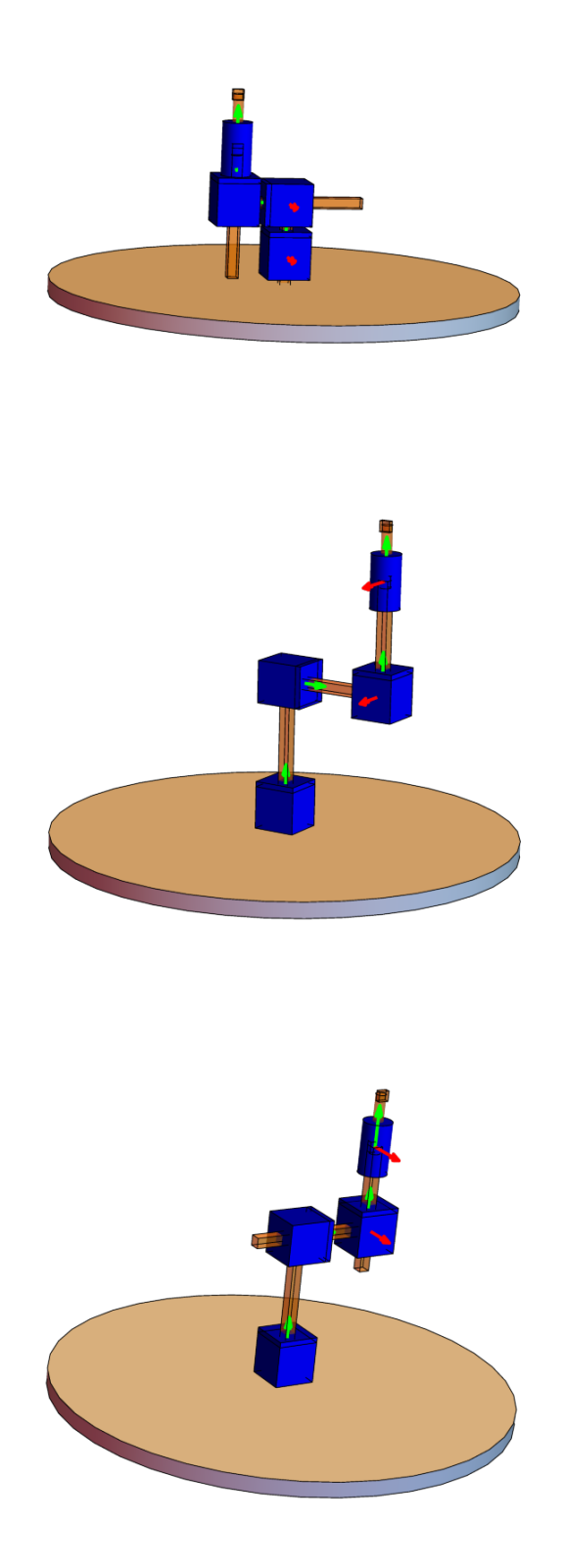

Rysunek 4.4 Wizualizacja kinematyki manipulatora kartezjańskiego

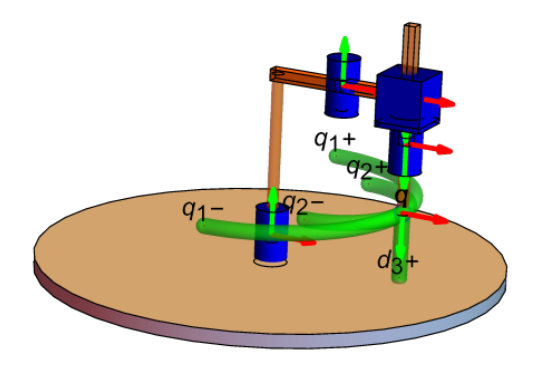

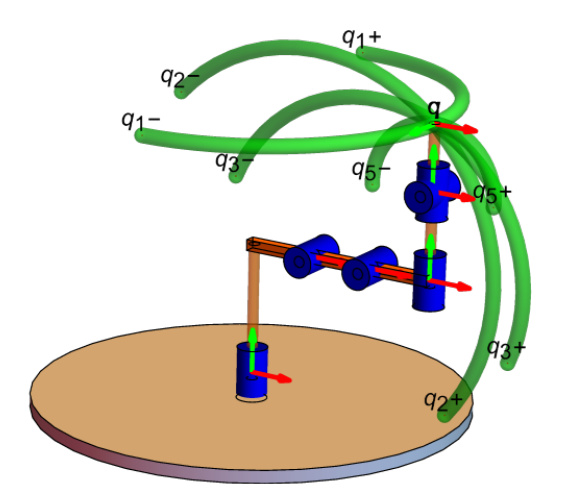

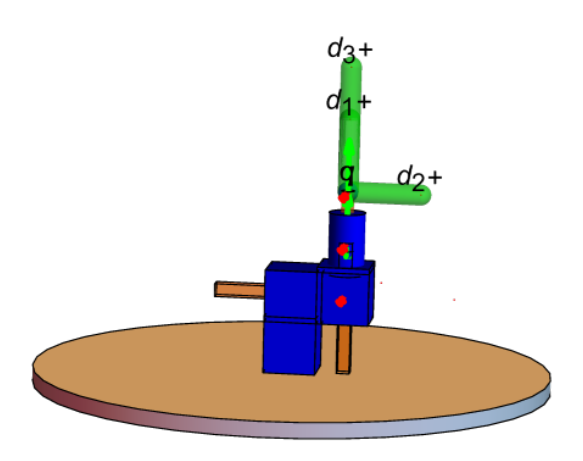

<span id="page-19-0"></span>Rysunek 4.5 Wizualizacja śladu ruchu efektora dla manipulatorów [4.1.1,](#page-14-2) [4.1.2](#page-15-0) i [4.1.3](#page-15-1)

## <span id="page-20-0"></span>**Podsumowanie**

W tym rozdziale wymienione najważniejsze wnioski, które pozwolą na wyrobienie wyrazistego poglądu na daną tematykę. Celem pracy było opracowanie systemu wspomagającego prace inżyniera robotyka. W ramach pracy opracowano system wizualizacji kinematyk manipulatorów, który upraszcza proces poznania struktury manipulatora, pozwala na wizualizację schematów manipulatorów szeregowych na podstawie podanych przez użytkownika parametrów Denavita-Hartenberga. Na podstawie tych parametrów system wyliczył macierze podstawowych przekształceń w układach oraz kinematykę robota. Robot może być wyposażony w różną liczbę przegubów i różne typy przegubów. Wystarczy tylko podać wartości parametrów DH. W pracy przytoczono podstawy matematyczne niezbędne do zrozumienia przedstawianych zagadnień takich jak opis ruchu bryły sztywnej, w tym ruchu postępowego i obrotowego, z wykorzystaniem elementów specjalnej grupy euklidesowej SE(3) [\[Oro18\]](#page-22-4). Scharakteryzowano pojęcie kinematyki **K** ciała sztywnego, a także podano jej "interpretację macierzową  $(2.5)$ ".

Została opisana notacja Denavita-Hartenberga (DH), mianowicie interpretacja używanych parametrów i sposób związania z przegubami manipulatora układów współrzędnych na podstawie których te parametry wyznaczono, która pozwała na rozwiązywanie prostego zadania kinematyki 4 parametrami. Algorytm ten wyzna-czał "macierze podstawowych przekształceń [\(2.6\)](#page-8-1)" pomiędzy lokalnymi układami współrzędnych członów, które po przemnożeniu pozwalały na uzyskanie kinematyki całego robota.

W pracy kolejno przeprowadzono analizę 3 potencjalnych środowisk programistycznych najbardziej pasujących do realizacji systemu wspomagającego. Za pomocą tabeli [3.1](#page-10-3) podjęto odpowiednią decyzję opracowania systemu w środowisku Wolfram Mathematica, co pozwoliło na uzyskanie wymaganej funkcjonalności. Pakiet Robotica [3.1.2](#page-11-0) zdecydowanie uprościł proces programowania.

Oceniając zaprezentowane przykłady wizualizacji schematów kinematycznych w rozdziale [4](#page-14-0) można stwierdzić, iż opracowany system spełnia założone wymagania, lecz na pewno by się przydało poddać taki system ocenie przez szersze grono użytkowników w celach rzetelniejszej weryfikacji realizacji postawionych założeń, co pozwoli na uzyskanie cennych opinii. System został wyposażony w interfejs, który w logiczny sposób pozwała na interakcję użytkownika z robotem. Użytkownik potrafi zmieniać położenie przegubów, przełączać się pomiędzy schematami kinematycznymi, włączyć śledzenie śladu ruchu końcówki efektora i zmieniać perspektywę robota za pomocą okienka interakcji. Wizualizacja schematów kinematycznych jest bardzo przydatnym narzędziem dla inżynierów a szczególnie robotyków.

Jedną z potencjalnych dróg rozwoju systemu jest zdefiniowanie odpowiedniej trajektorii ruchu końcówki efektora przy użyciu algorytmu kinematyki odwrotnej. Kolejną z wielu innych potencjalnych opcji jest możliwość wyliczenia elipsoidy manipulowalności robota. Opis kinematyki robota jest bardzo ważnym elementem projektowania manipulatora lecz nie jest dość łatwym. Mamy nadzieję, iż opracowany system uprości czytelnikom zainteresowanych w dziedzinie robotyki proces zapoznania się z tematyką oraz projektowaniem szkieletów manipulatorów.

## <span id="page-22-0"></span>**Literatura**

- <span id="page-22-5"></span>[Bw] Brain-wiki. Bryły sztywne. https://brain.fuw.edu.pl/edu/index.php/ FizykaI\_FMiN/BryÅĆa\_sztywna\_1.
- <span id="page-22-2"></span>[DH22] Notacja Denavita-Hartenberga. [https://robotyka.p](https://robotyka.pl/5-4-notacja-denavita-hartenberga/)l/ [5-4-notacja-denavita-hartenberga/](https://robotyka.pl/5-4-notacja-denavita-hartenberga/), 2022.
- <span id="page-22-1"></span>[HMN06] HMN.wiki. Unimacja. [https://hmn.wiki/p](https://hmn.wiki/pl/Unimation)l/Unimation, 2006.
- <span id="page-22-7"></span>[Jam17] S. Jamroziński. Charakterystyki geometryczno-ruchowe stacjonarnych robotów manipulacyjnych. [https://kcir.pwr.edu.p](https://kcir.pwr.edu.pl/~mucha/Pracki/Sebastian_Jamrozinski_praca_inzynierska.pdf)/~mucha/Pracki/ [Sebastian\\_Jamrozinski\\_praca\\_inzynierska.pdf](https://kcir.pwr.edu.pl/~mucha/Pracki/Sebastian_Jamrozinski_praca_inzynierska.pdf), 2017.
- <span id="page-22-13"></span>[JM18] Janusz Jakubiak, Robert Muszyński. Narzędzia komputero-we w robotyce - modelowanie kinematyki i dynamiki. [http:](http://diablo.kcir.pwr.edu.pl/~jjakubia/ProjektPrzejsciowy/docs/projprze_modelowanie_narzedzia.pdf) //diablo.kcir.pwr.edu.pl[/~jjakubia/ProjektPrzejsciowy/docs/](http://diablo.kcir.pwr.edu.pl/~jjakubia/ProjektPrzejsciowy/docs/projprze_modelowanie_narzedzia.pdf) projprze\_model[owanie\\_narzedzia.pdf](http://diablo.kcir.pwr.edu.pl/~jjakubia/ProjektPrzejsciowy/docs/projprze_modelowanie_narzedzia.pdf), 2018.
- <span id="page-22-10"></span>[Mat] Wolfram Mathematica. https://www.wol[fram.com/mathematica/](https://www.wolfram.com/mathematica/).
- <span id="page-22-4"></span>[Oro18] Roberto Orozco. Bąk jaki jest każdy widzi. studium zachowań, 2018.
- <span id="page-22-9"></span>[prDH] Kinematyka prosta: reprezentacja Denavita-Hartenberga. [http://staff.](http://staff.uz.zgora.pl/wpaszke/materialy/air/PRwyklad_4.pdf) uz.zgora.pl[/wpaszke/materia](http://staff.uz.zgora.pl/wpaszke/materialy/air/PRwyklad_4.pdf)ly/air/PRwyklad\_4.pdf.
- <span id="page-22-12"></span>[SB] Mohammad Sultan, Aaron T. Becker. Robotica. [https://github.com/](https://github.com/aabecker) [aabecker](https://github.com/aabecker).
- <span id="page-22-11"></span>[SB17] Mohammad Sultan, Aaron T. Becker. Robotica. [https://github.com/](https://github.com/RoboticSwarmControl/robotica) [RoboticSwarmContro](https://github.com/RoboticSwarmControl/robotica)l/robotica, 2017.
- <span id="page-22-14"></span>[SCA] Robot SCARA. [https://zrobotyzowany.p](https://zrobotyzowany.pl/informacje/publikacje/3235/roboty-scara-przeglad-rynku)/informacje/pubikacje/ [3235/roboty-scara-przeg](https://zrobotyzowany.pl/informacje/publikacje/3235/roboty-scara-przeglad-rynku)lad-rynku.
- <span id="page-22-6"></span>[Sci] Sciaga. Ruch postępowy i obrotowy bryły sztyw-nej. https://sciaga.p/s[owniki-tematyczne/3661/](https://sciaga.pl/slowniki-tematyczne/3661/ruch-postepowy-i-obrotowy-bryly-sztywnej/%20) [ruch-postepowy-i-obrotowy-bry](https://sciaga.pl/slowniki-tematyczne/3661/ruch-postepowy-i-obrotowy-bryly-sztywnej/%20)y-sztywnej/.
- <span id="page-22-15"></span>[tLM] Robot Fanuc typu LR Mate. [https://www.fanuc.eu/p](https://www.fanuc.eu/pl/pl/roboty)l/pl/roboty.
- <span id="page-22-3"></span>[TM18] K. Tchoń, R. Muszyński, *Robotyka. Notatki do wykładów z dziedziny automatyki i robotyki*. Katedra Cybernetyki i Robotyki, Wydział Elektroniki, Politechnika Wrocławska, [https://kcir.pwr.edu.p](https://kcir.pwr.edu.pl/~mucha/Skrypty/KTRM_Robotyka.pdf)l/ [~mucha/Skrypty/KTRM\\_Robotyka.pdf](https://kcir.pwr.edu.pl/~mucha/Skrypty/KTRM_Robotyka.pdf), 2018.
- <span id="page-22-8"></span>[TMM<sup>+</sup>00] K. Tchoń, R. Muszyński, A. Mazur, I. Dulęba, R. Hossa, *"Manipulatory i roboty mobilne: modele, planowanie ruchu, sterowanie*. Akademicka Oficyna Wydawnicza PLJ, Warszawa, 2000.

<span id="page-23-1"></span><span id="page-23-0"></span>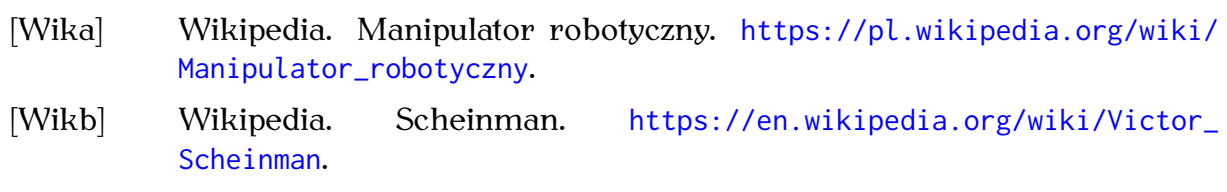

## <span id="page-24-0"></span>**Spis tabel**

- [2.1 Parametry Denavita-Hartenberga manipulatora typu SCARA.](#page-8-0) ..... 8
- [3.1 Zestawienie cech wybranych](#page-10-3) środowisk programistycznych . . . . . . 10

## <span id="page-25-0"></span>**Spis rysunków**

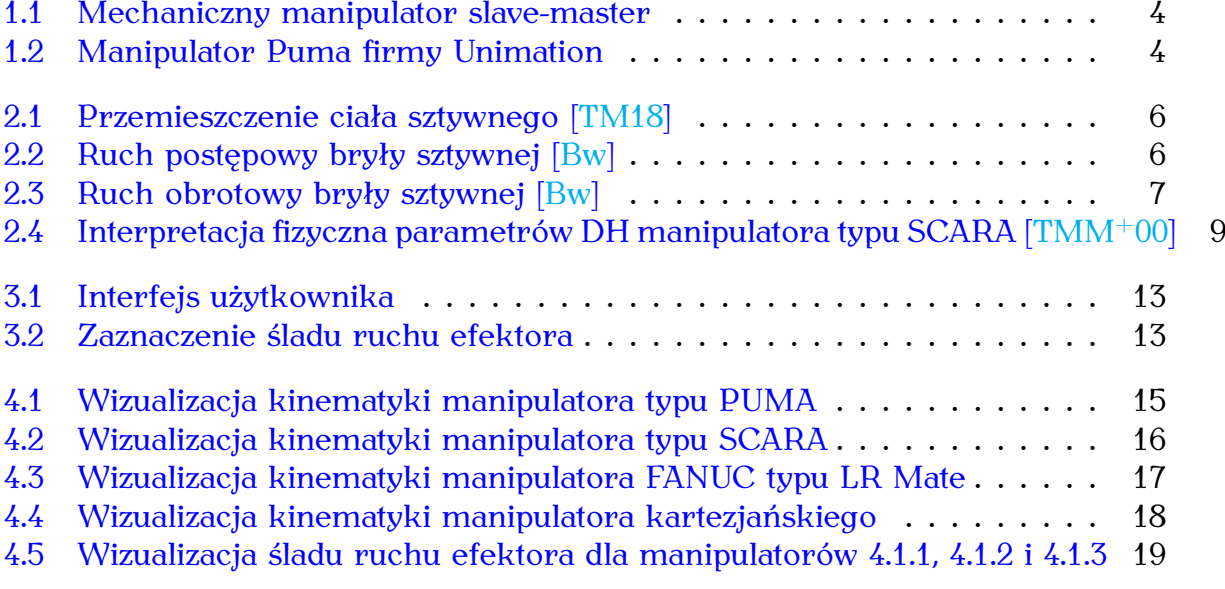